**Information & Daten – Bildbearbeitung**

# **Einheit: Prinzip, Erstellung und Manipulation von Pixelgrafiken**

Christina Hund

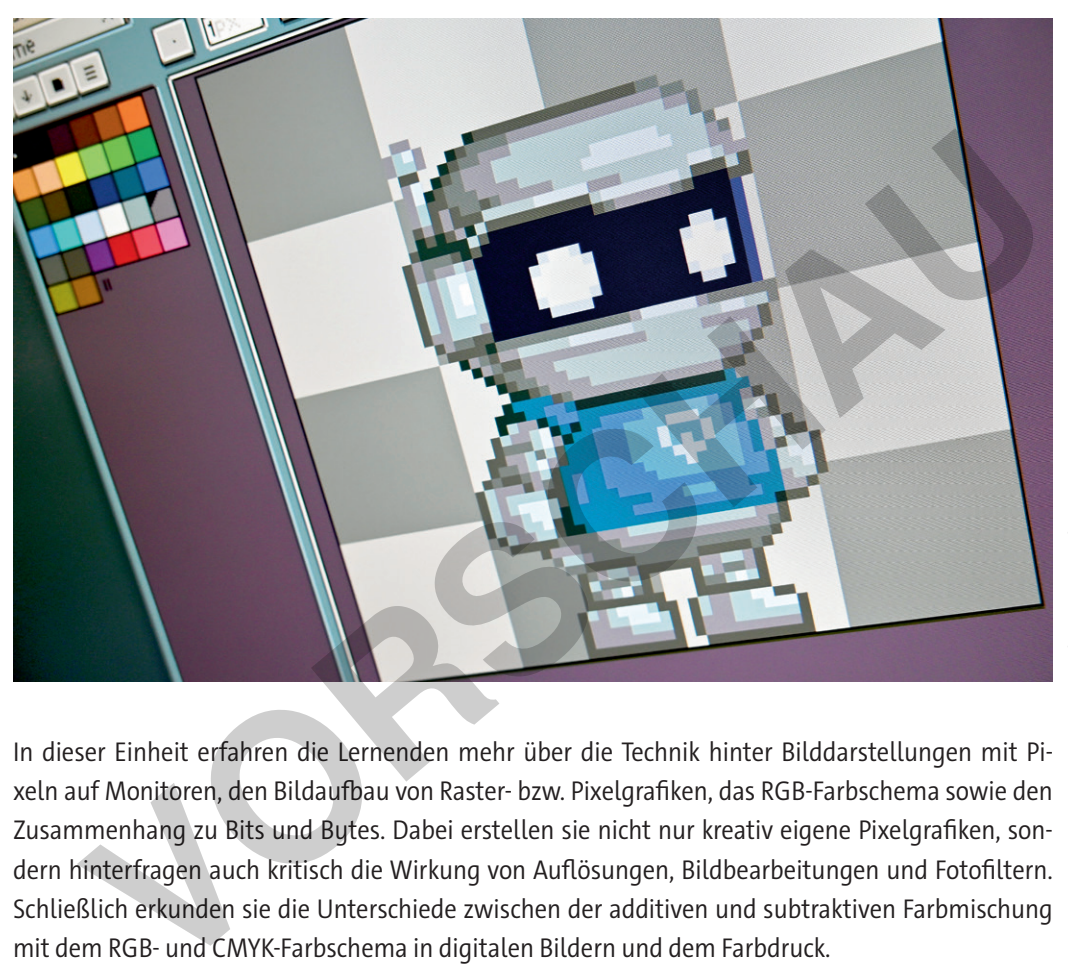

Christina Hund *© Christina Hund*

In dieser Einheit erfahren die Lernenden mehr über die Technik hinter Bilddarstellungen mit Pixeln auf Monitoren, den Bildaufbau von Raster- bzw. Pixelgrafiken, das RGB-Farbschema sowie den Zusammenhang zu Bits und Bytes. Dabei erstellen sie nicht nur kreativ eigene Pixelgrafiken, sondern hinterfragen auch kritisch die Wirkung von Auflösungen, Bildbearbeitungen und Fotofiltern. Schließlich erkunden sie die Unterschiede zwischen der additiven und subtraktiven Farbmischung mit dem RGB- und CMYK-Farbschema in digitalen Bildern und dem Farbdruck.

### **KOMPETENZPROFIL**

lernen

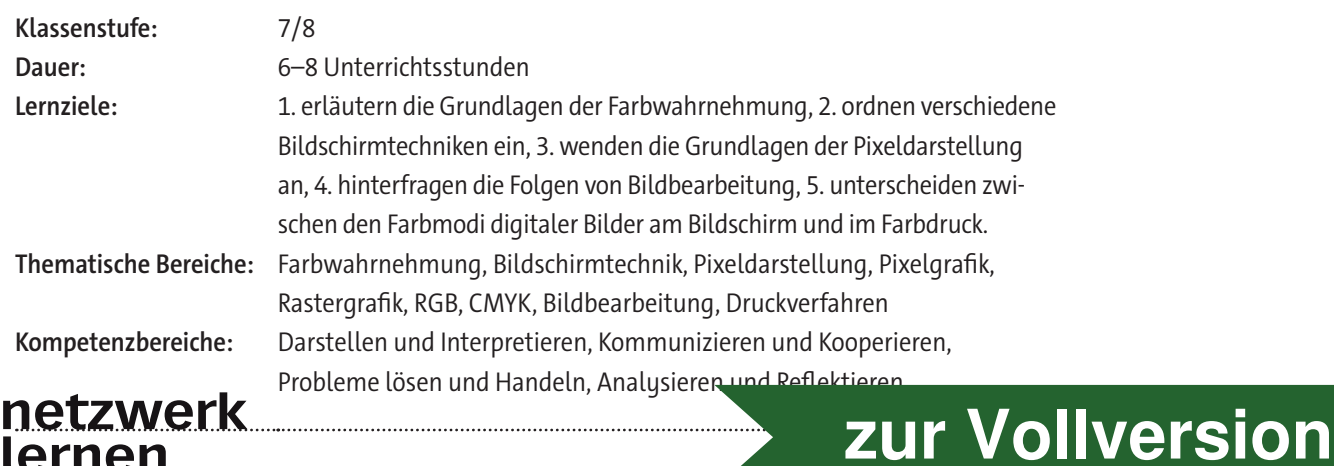

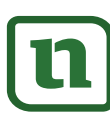

© RAABE 2024

© RAABE 2024

### **Fachliche Hinweise**

### **Was sollten Sie zum Thema wissen?**

In dieser Einheit werden Grundprinzipien der Bildbearbeitung ersichtlich, allerdings ist es ratsam, sich vorab mit der Farbwahrnehmung des Auges zu beschäftigen, damit eventuelle Fragen hinter der Technik geklärt werden können. Auch ist es ratsam zu wissen, wie die Darstellung auf einem handelsüblichen Bildschirm funktioniert; was also Auflösungen sind, was diese bewirken, wo man sie einstellen kann und welche Farbschemata es gibt.

#### **Welches Vorwissen sollten die Lernenden mitbringen?**

Die Lernenden brauchen für diese Unterrichtseinheit die Grundlagen der Datencodierung und sollten zum Verständnis der Farbdarstellung wissen, worum es sich bei Bits und Bytes handelt. **Tipp:** Sollten die entsprechenden Grundlagen noch nicht vorhanden sein, können Sie diese anhand der als Download zur Verfügung stehenden Selbstlerneinheit (*ZM7\_Selbstlerneinheit-Bits-Bytes. pptx*) vermitteln bzw. (für einzelne Lernende) als Wiederholung zur Verfügung stellen.

Es ist außerdem denkbar, die Themen dieser Einheit fächerübergreifend zu behandeln. So basiert die Darstellung von Bildern auf dem Monitor auf der Funktionsweise unserer Augen (Biologie) und auf physikalischen Elementen (Physik). Beim Farbdruck spielen Zusammenhänge der Mischung von Farben aus der bildenden Kunst eine Rolle. In diesem Zusammenhang sind Grundlagen der Sehorgane und der Farbmischungen zwar nicht nötig, aber hilfreich. er. 20 vermitteln bzw. (für einzelne Lernende) als Wiederholung zur Verfügung stelnes bei sist außerdem denkbar, die Themen dieser Einheit fächerübergreifend zu beharde Darstellung von Bildern auf dem Monitor auf der Funkt

**Wie kann die Erarbeitung des Themas im Unterricht erfolgen?**

#### **Vorbereitung**

- Stellen Sie ausreichend Laptops/PCs/mobile Endgeräte im Klassenraum zur Verfügung. Idealerweise ein Gerät pro Schüler/-in oder mindestens ein Gerät pro Schülerpaar.
- Sorgen Sie für die Bereitstellung von Internet im Klassenraum.
- Bereiten Sie Präsentationsmedien (Video, *PowerPoint*) vor.
- Stellen Sie ein Tabellenkalkulationsprogramm (z. B. *Excel*) zur Verfügung.

#### **Benötigte Dateien**

- *ZM1: Excel***-Datei** *ZM1***\_***binaerpixeln.xls (zu* **M 4)**
- *ZM1-Lösung: Excel-***Lösungsdatei** *ZM1\_lsg-binaerpixeln.xls (zu* **M 4)**
- *Interaktive H5P-Videos bzw. PPT:*
	- *ZM2\_Pixelgrafik-Grundlagen.mp4* und *ZM2\_Pixelgrafik-Grundlagen.h5p*
	- *ZM3\_Pixelgrafik-Filter.mp4* und *ZM3\_Pixelgrafik-Filter.h5p*
	- *ZM4\_Pixelgrafik-Farbdarstellung.mp4* und *ZM4\_Pixelgrafik-Farbdarstellung.h5p*
	- *ZM5\_Pixelgrafik-Zusammenfassung.mp4* und *ZM5\_Pixelgrafik-Zusammenfassung.h5p*
	- *ZM6\_Pixelgrafik.pptx*

### **Ergänzende Materialien**

- ggf. zur Wiederholung: *ZM7\_Selbstlerneinheit-Bits-Bytes.pptx*
- ggf. zur Ergänzung: *ZM8\_Selbstlerneinheit-Pixelgrafiken.pptx*

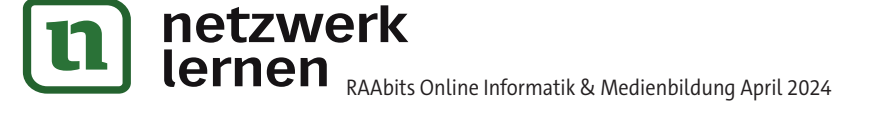

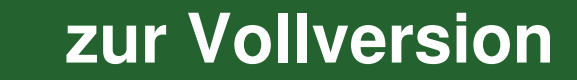

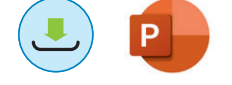

## **Auf einen Blick**

☐ PC/Laptop/mobiles Endgerät

☐ Beamer/Whiteboard

## **Einstieg & Erarbeitung 1**

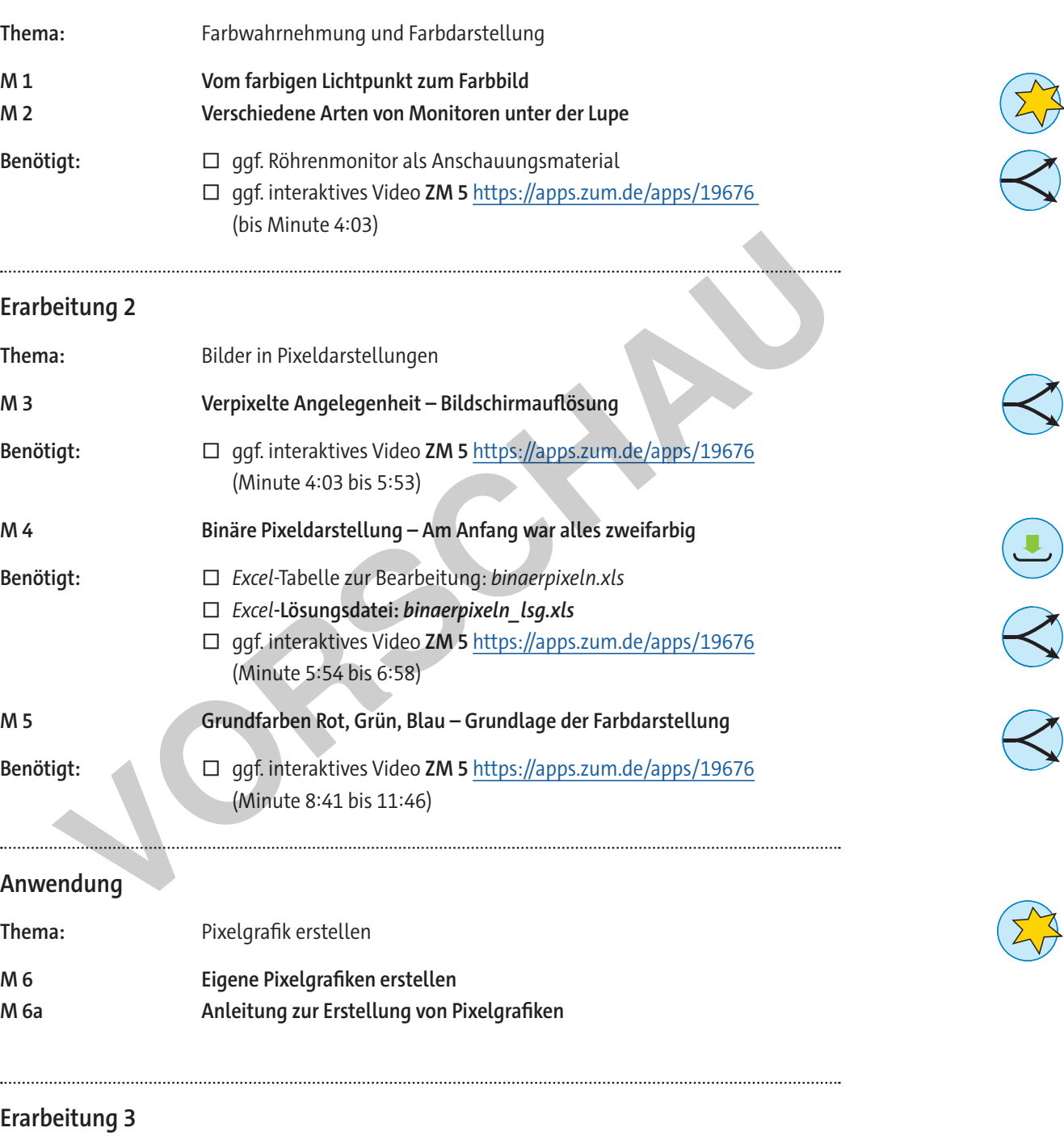

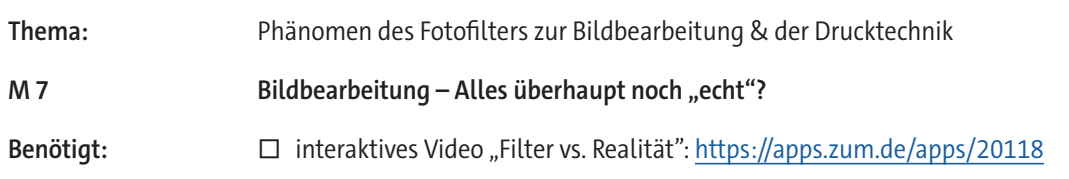

netzwerk **Learn Child Informatik & Medienbildung April 2024** 

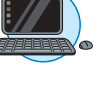

**[zur Vollversion](https://www.netzwerk-lernen.de/Unterrichtseinheit-Prinzip-Erstellung-und-Manipulation-von-Pixelgrafiken-Klasse-7-8)**

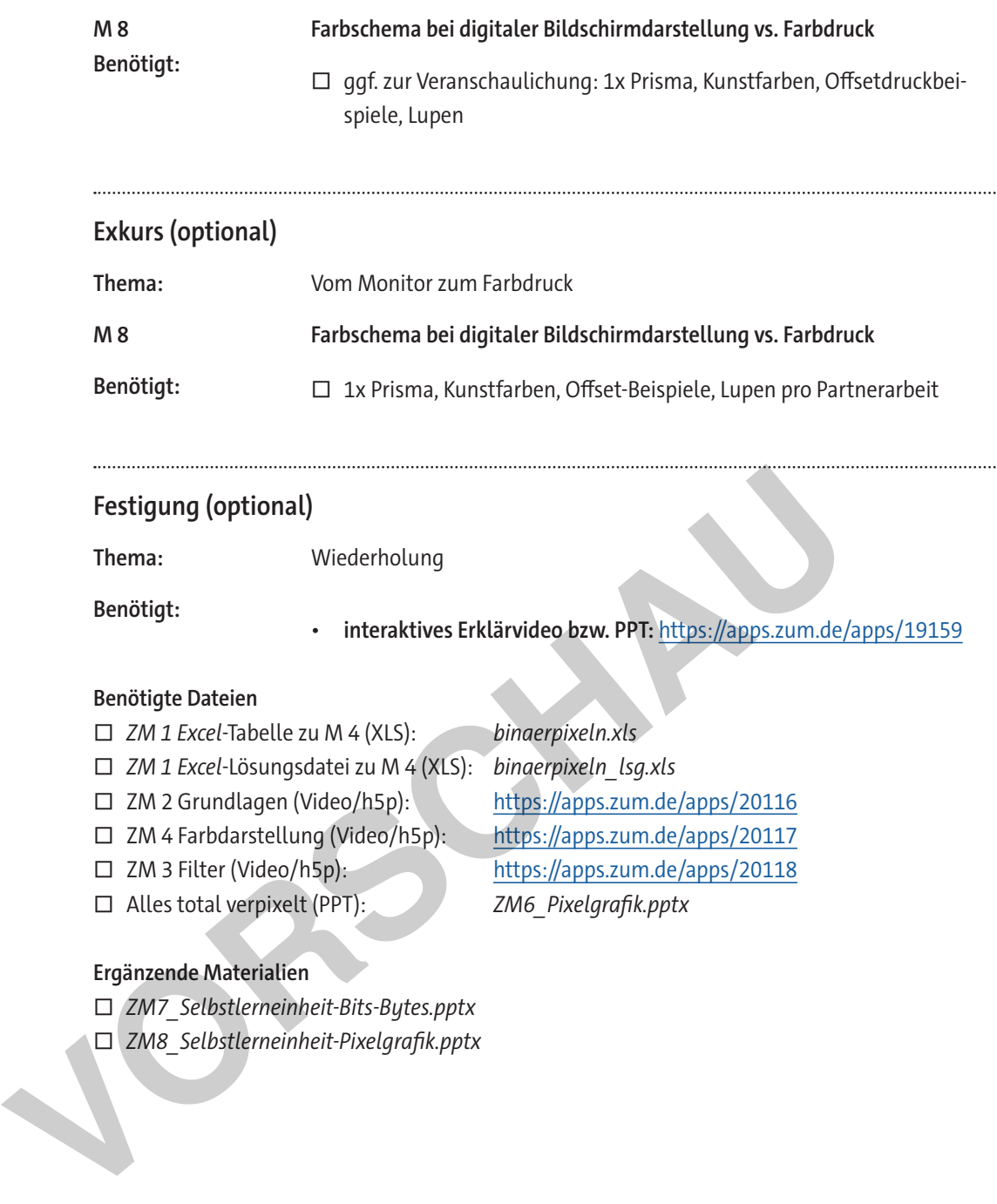

☐ ZM 2 Grundlagen (Video/h5p): https://apps.zum.de/apps/20116 ☐ ZM 4 Farbdarstellung (Video/h5p): https://apps.zum.de/apps/20117 ☐ ZM 3 Filter (Video/h5p): https://apps.zum.de/apps/20118

☐ Alles total verpixelt (PPT): *ZM6\_Pixelgrafik.pptx*

**Erklärung zu den Symbolen**

**Ergänzende Materialien**

☐ *ZM7\_Selbstlerneinheit-Bits-Bytes.pptx* ☐ *ZM8\_Selbstlerneinheit-Pixelgrafik.pptx*

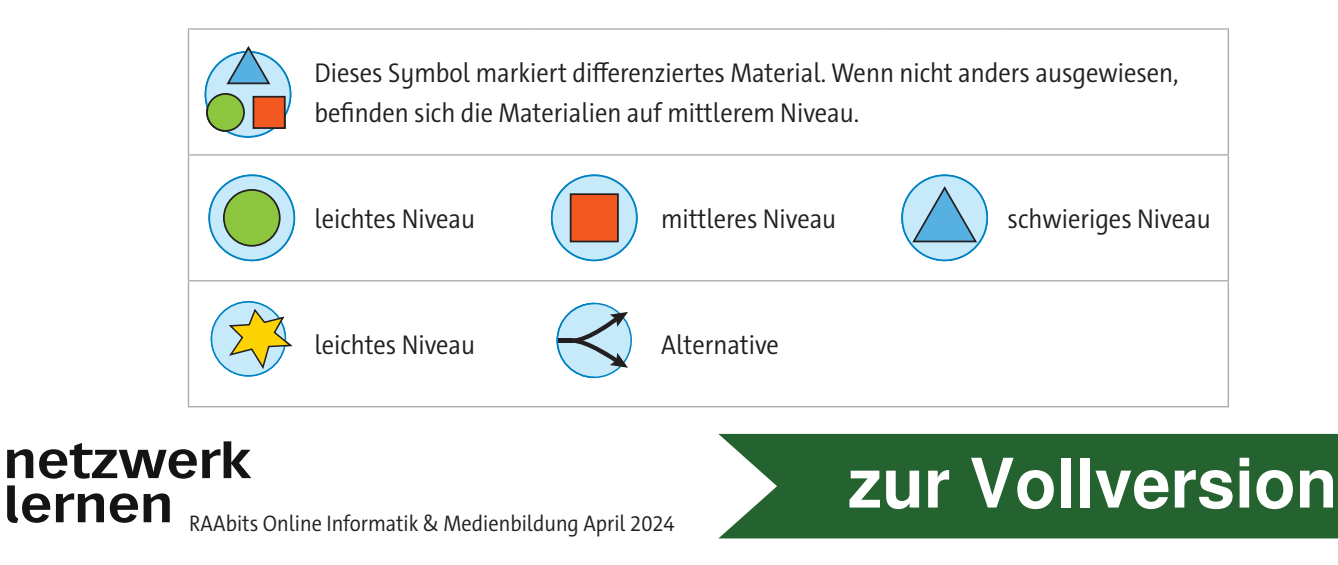

**M 1**

## **Vom farbigen Lichtpunkt zum Farbbild**

Es ist noch gar nicht so lange her, als Bilder im Fernsehen, am Computer und Handy noch schwarzweiß waren. Heute sind wir bunte Bilder am Computer, Smartphone und Tablet gewohnt. Das grundlegende Prinzip der Darstellung bunter Bilder ist immer das gleiche. Es ist uns biologisch quasi in das Auge eingebaut. Denn das Auge hat eine besondere Art, Licht und somit Farben wahrzunehmen. Unser Auge funktioniert mit den Primärfarben Rot, Grün und Blau. Diese drei Grundfarben ergeben durch additives Mischen den sogenannten RGB-Farbraum. Nimmt man sie alle zusammen, ergibt sich das weiße Licht. So können wir also das uns bekannte Lichtspektrum wahrnehmen.

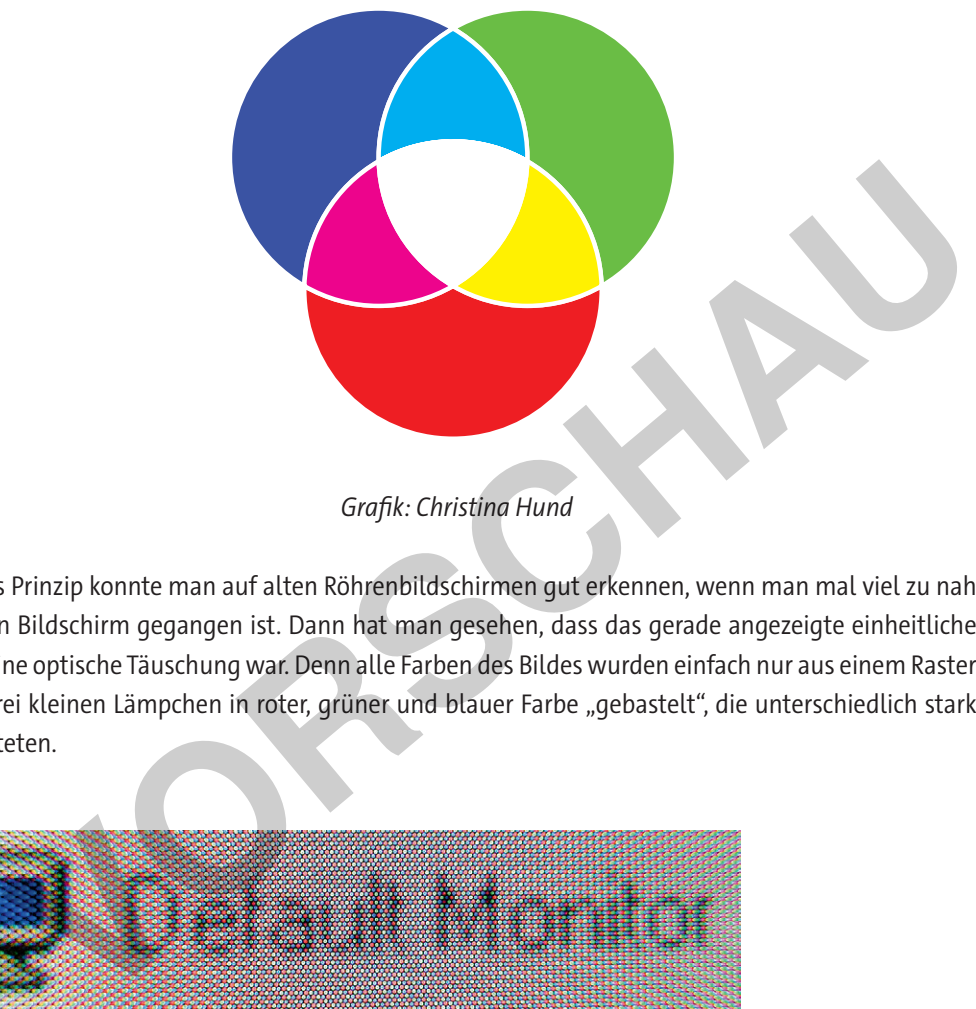

### *Grafik: Christina Hund*

Dieses Prinzip konnte man auf alten Röhrenbildschirmen gut erkennen, wenn man mal viel zu nah an den Bildschirm gegangen ist. Dann hat man gesehen, dass das gerade angezeigte einheitliche Bild eine optische Täuschung war. Denn alle Farben des Bildes wurden einfach nur aus einem Raster mit drei kleinen Lämpchen in roter, grüner und blauer Farbe "gebastelt", die unterschiedlich stark leuchteten.

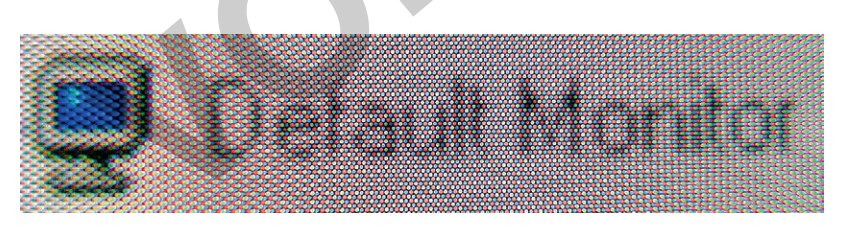

*Wikimedia Commons/Gona.eu/CC BY-SA 3.0*

### https://apps.zum.de/apps/19676 (bis Minute 4:03)

### **Aufgaben: Kleiner Exkurs**

Recherchiert im Internet, um mehr über die folgenden Grundlagen herauszufinden.

- Welche Rezeptoren des Auges sind für die Farbwahrnehmung verantwortlich?
- Wie viele Farben kann ein Mensch unterscheiden?
- Wo wird RGB außer auf Bildschirmen noch eingesetzt?

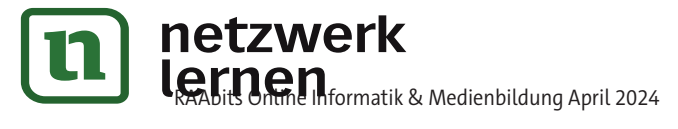

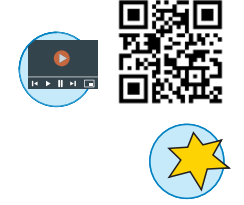

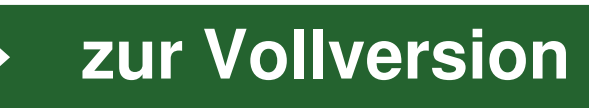

#### **Verpixelte Angelegenheit – Bildschirmauflösung M 3**

Kennst du noch alte PC-Spiele? Deren Grafiken waren alles andere als scharf, es waren sogar einzelne eckige Bildpunkte erkennbar. Heute sind wir nicht nur bunte, sondern auch scharfe Bilder an Computer, Smartphone und Tablet gewohnt. Aber auch heute noch ist jegliche Darstellung auf unseren Bildschirmen im Grunde ganz schön eckig. Denn Bilder werden auf unseren Bildschirmen immer noch in gleich großen Quadraten, den Bildpunkten oder Pixeln, angezeigt. Sie sind in einem klaren Raster verteilt. Man spricht daher auch von einer Rastergrafik oder Pixelgrafik. Das erkennt man, wenn man in einem Bildbearbeitungsprogramm in ein Bild hineinzoomt:

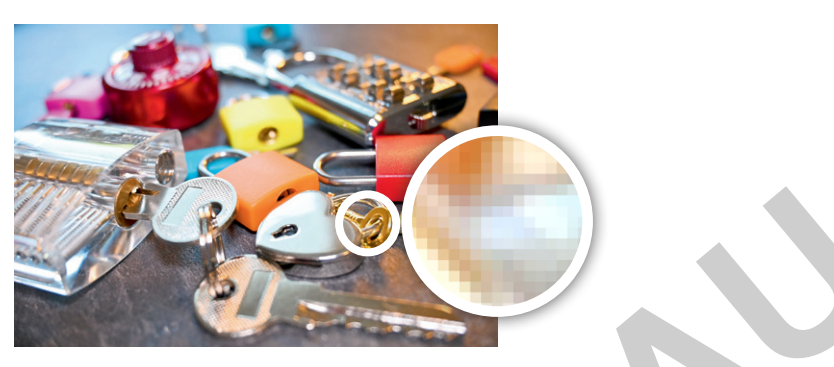

*Foto: Christina Hund*

Aber warum erscheint auf dem Beispielfoto dann nicht alles eckig? Wir erkennen doch auch runde Formen wie die Schlüssel oder das Herz. Da ist gar nichts eckig. Wie kann das sein? Ganz einfach: Die Größe der Pixel ist entscheidend. Das Raster besteht aus gleich großen, aber sehr kleinen Quadraten. Je kleiner das Raster ist, je mehr Pixel also auf einen Bildschirm passen, desto schärfer erscheint uns das Bild. Man spricht hierbei von der Bildauflösung oder kurz der Auflösung. Darunter versteht man die Bildgröße einer Rastergrafik, welche durch die Gesamtzahl der Pixel oder durch die Anzahl der Spalten (Breite) und Zeilen (Höhe) einer Rastergrafik angegeben wird. https://apps.zum.de/apps/19676 (Minute 4:03 bis 5:53) Foto: Christina Hund<br>
Aber warum erscheint auf dem Beispielfoto dann nicht alles eckig? Wir erkennen formen wie die Schlüssel oder das Herz. Da ist gar nichts eckig. Wie kann das sein? Größe der Pixel ist entscheidend. Das

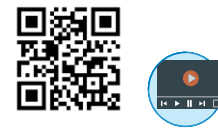

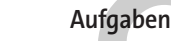

Recherchiert zu diesen Fragen, um herauszufinden, was man unter der "Auflösung" versteht. 1. Beschreibt, wo man die Auflösung eines Bildschirms herausfinden kann.

 $\Delta$ 

 $\_$  , and the set of the set of the set of the set of the set of the set of the set of the set of the set of the set of the set of the set of the set of the set of the set of the set of the set of the set of the set of th

2. Gib an, welche Auflösung der Bildschirm besitzt, den du gerade benutzt.

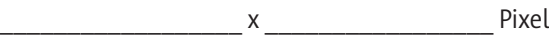

3. Welche Auflösung verbirgt sich hinter …

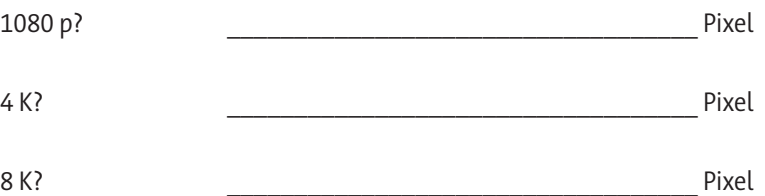

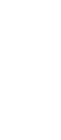

**[zur Vollversion](https://www.netzwerk-lernen.de/Unterrichtseinheit-Prinzip-Erstellung-und-Manipulation-von-Pixelgrafiken-Klasse-7-8)**

© RAABE 2024

© RAABE 2024

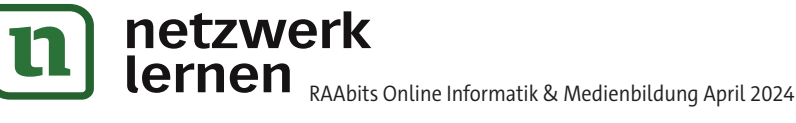

## **Binäre Pixeldarstellung – Am Anfang war alles zweifarbig**

IMEM is testing extended memory...done

:\>C:\DOS\SMARTDRU.EXE /X

epare code page function completed select code page function completed

n drive C is MS-DOS\_6<br>erial Number is 40B4-7F23

Die ersten Bildschirme stellten nur Texte dar, und das immer binär, also in zwei Zuständen. Das waren meist Schwarz und Weiß, konnten aber auch zwei andere Farben sein. Das bekannteste Beispiel ist eines der ersten Betriebssysteme *MS-DOS* mit Schwarz-Weiß-Darstellung (siehe links). Das könnt ihr auch heute noch sehen, wenn ihr in die Kommandozeile von *Windows* geht. *Wikimedia Commons/Przemub/* [Win] + [R] Eingabe *gemeinfrei*

### **Contact File Edit View Special**

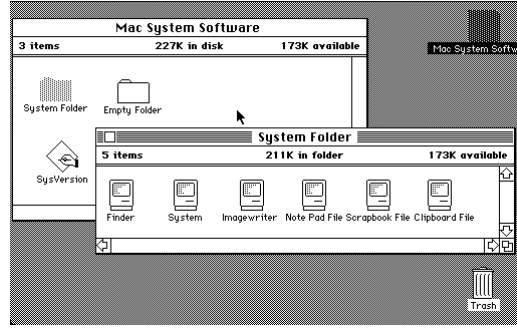

*Apple* ging einen Schritt weiter und stellte nicht nur Text dar. Mit weißen und schwarzen Pixeln konnte die Oberfläche eines Betriebssystems mit Bildern, Fenstern etc. komplett dargestellt werden. Klar konnte man mit nur zwei Darstellungsfarben kein aufwendiges Foto darstellen, doch einfache Symbole und Illustrationen waren möglich.

*Wikimedia Commons/Apple*

https://apps.zum.de/apps/19676 (Minute 5:54 bis 6:58)

### **Aufgaben**

Öffne die Datei *binaerpixeln.xls*. Du siehst in der Tabelle ein Raster mit Nullen und Einsen. 0 steht dabei für weiße und 1 für schwarze Flächen.

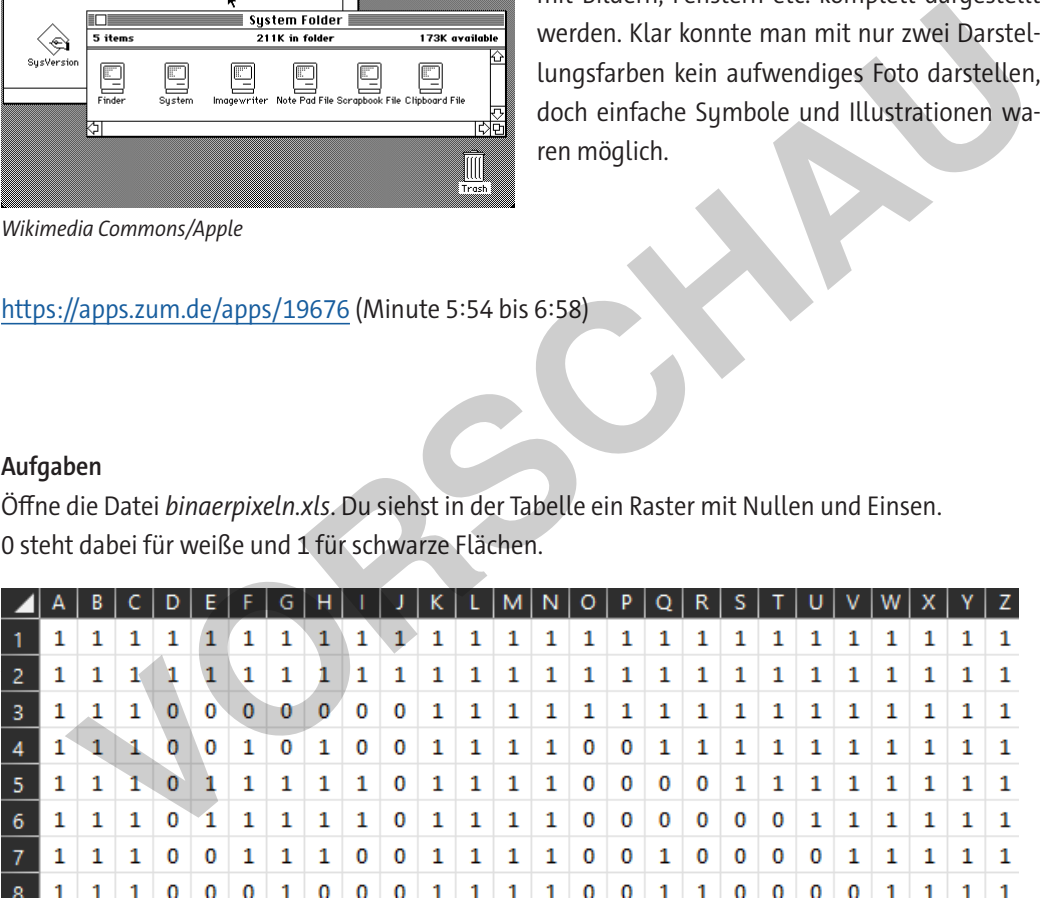

- 1. Finde heraus und gib an, was das Bild darstellt. Kontrolliere deine Lösung, indem du die Lösungsdatei *binaerpixeln\_lsg.xls* aufrufst.
- 2. Erkläre, wie du zur Lösung gekommen bist. Beschreibe eine möglichst einfache Lösungsmethode herauszufinden, was das Bild darstellt, indem du geeignete *Excel*-Befehle verwendest. Hier ein Hinweis: *Wenn* es einen Wert gibt, *dann* färbe es ein.
- 3. Beschreibe die Schwierigkeiten, so ein Bild darzustellen.
- 4. Erstelle selbst ein binäres Pixelbild in *Excel*. Gib das Pixelbild anschließend an eine Lernpartnerin oder einen Lernpartner, die oder der herausfinden soll, was das Bild darstellt.

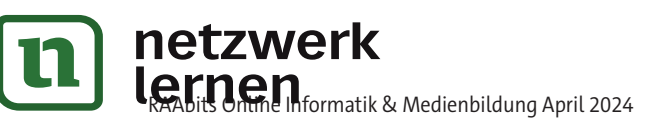

Öffnen der Kommandozeile:

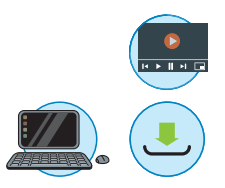

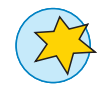

**[zur Vollversion](https://www.netzwerk-lernen.de/Unterrichtseinheit-Prinzip-Erstellung-und-Manipulation-von-Pixelgrafiken-Klasse-7-8)**

**M 4**

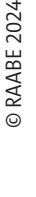

## Bildbearbeitung – Alles überhaupt noch "echt"?

Programme zur Bildbearbeitung sind mittlerweile mächtige Werkzeuge. Während man früher in einer Dunkelkammer einige Tricks bei der Entwicklung von Fotos anwenden musste, wenn man sie bearbeiten wollte, hat man heute in Zeiten der digitalen Bildbearbeitung eine Vielzahl an Einstellungs- und Bearbeitungsfunktionen am Computer. Es können Effekte eingefügt, "Fehler" entfernt und sogar Dinge hinzugemalt werden. Digitale Kunst kennt dadurch kaum Grenzen.

### **Künstlicher Künstler**

Mit Bildbearbeitungsprogrammen war noch nicht Schluss. Durch die rasante Entwicklung künstlicher Intelligenzen (KI) sind größere Bild- und Videobearbeitungen nur einen Mausklick entfernt. So kann z. B. dank KI mit der Anwendung *AmineGANV2* aus einem Foto ein Gemälde "gezaubert" werden.

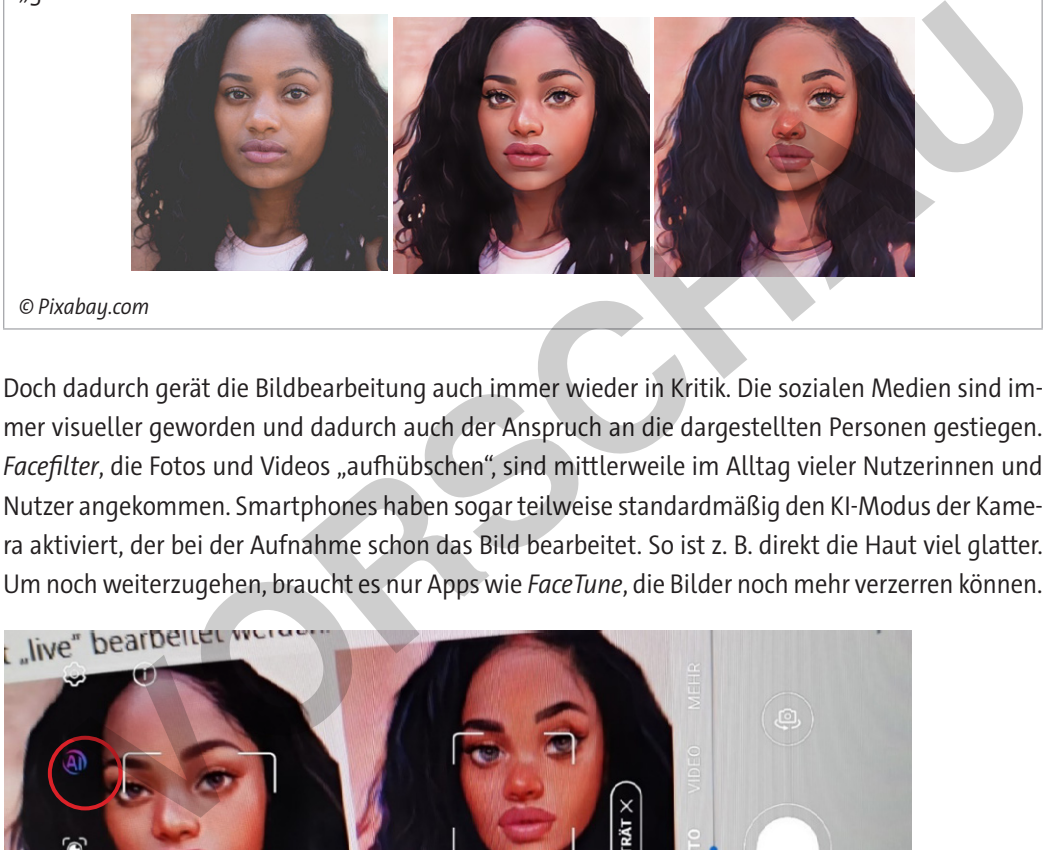

mer visueller geworden und dadurch auch der Anspruch an die dargestellten Personen gestiegen. Facefilter, die Fotos und Videos "aufhübschen", sind mittlerweile im Alltag vieler Nutzerinnen und Nutzer angekommen. Smartphones haben sogar teilweise standardmäßig den KI-Modus der Kamera aktiviert, der bei der Aufnahme schon das Bild bearbeitet. So ist z. B. direkt die Haut viel glatter. Um noch weiterzugehen, braucht es nur Apps wie *FaceTune*, die Bilder noch mehr verzerren können.

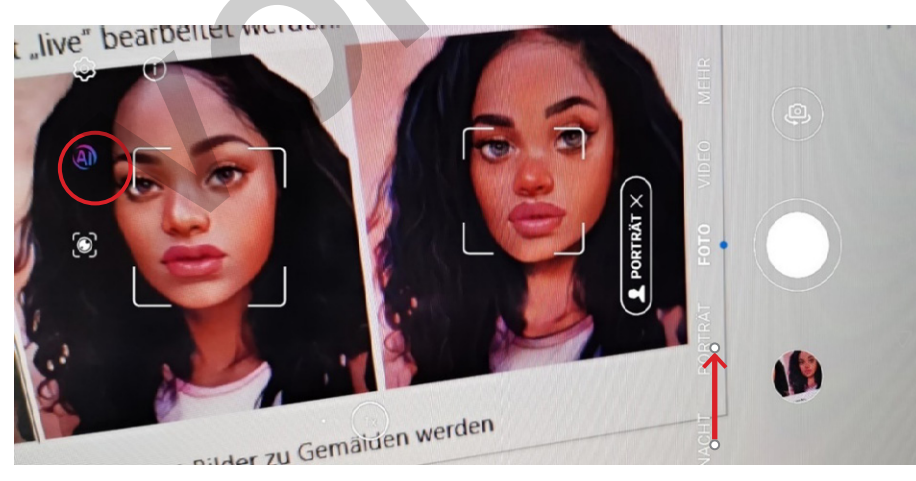

*Screenshot mit Standardeinstellungen der Aufnahme-App auf einem Huawei-Smartphone von Christina Hund*

https://apps.zum.de/apps/19676 (Minute 11:46 bis 15:45)

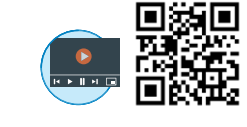

**M 7**

GANv2

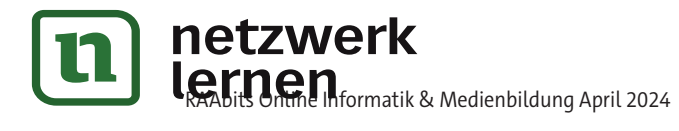

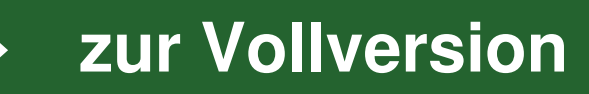